# WINTTP

# Программа приема платежей WinTTP

Руководство оператора Телеграммы

# **Содержание**

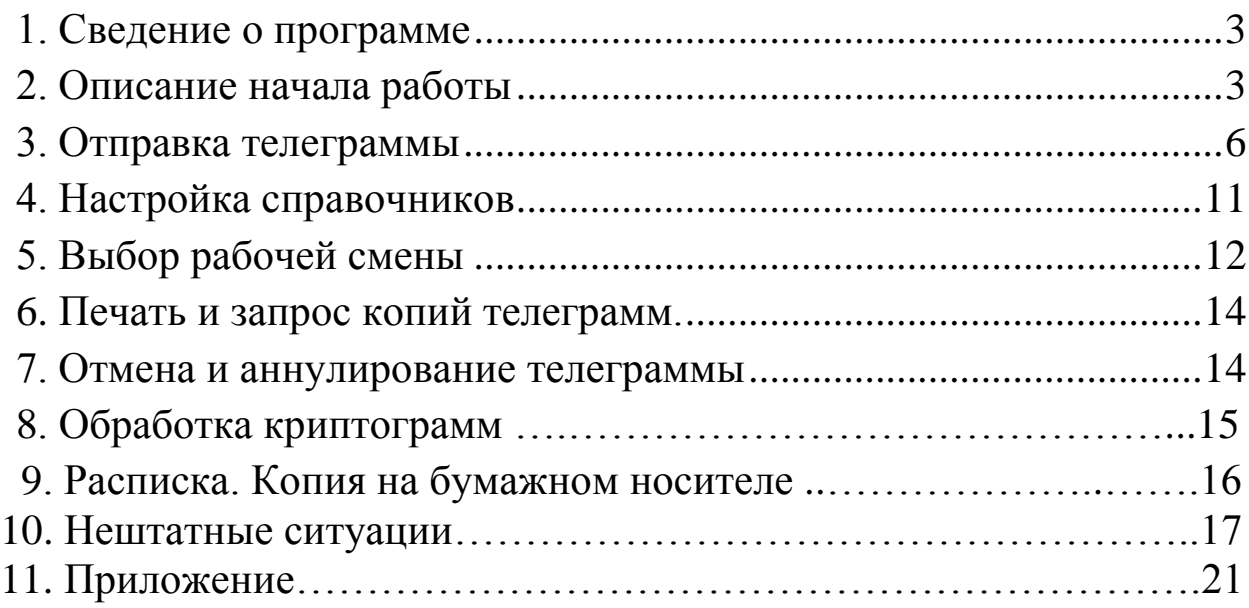

## <span id="page-2-0"></span>1. Сведение о программе

Программа WinTTP входит в состав универсального программного комплекса «Платежи-Х», предназначенного для выполнения всего функционала телефонно-телеграфного пункта. Собственно, программа WinTTP, помимо приема платежей, выполняет функции по приему/передачи телеграмм. Именно этот режим и рассматривается в данном руководстве.

В телеграфном режиме WinTTP работает совместно с программой TLG\_TCP, которая осуществляет непосредственное взаимодействие с ЦКС по приему/передаче телеграмм. WinTTP выполняет формирование телеграммы, ее тарификацию, оформление в виде файла и передачу его программе TLG\_TCP для отправки, печать чека, сохранение в базе данных. Помимо этого, она осуществляет все необходимые дополнительные функции, связанные с обработкой телеграмм: печать копии телеграммы, отмену, аннулирование телеграммы, ведение справочников телеграфных пунктов и тарифов.

|        |  | <b>Ш</b> WinTTP Телефонно-Телеграфный Пункт                |  |                                         |  |  |  |              | $L = 1$   |
|--------|--|------------------------------------------------------------|--|-----------------------------------------|--|--|--|--------------|-----------|
|        |  | Процессы Услуги Платежи Инкассации Сервис Настройки Помощь |  |                                         |  |  |  |              |           |
|        |  |                                                            |  |                                         |  |  |  |              |           |
|        |  |                                                            |  |                                         |  |  |  |              |           |
|        |  |                                                            |  |                                         |  |  |  |              |           |
|        |  |                                                            |  |                                         |  |  |  |              |           |
|        |  |                                                            |  |                                         |  |  |  |              |           |
|        |  |                                                            |  |                                         |  |  |  |              |           |
|        |  |                                                            |  |                                         |  |  |  |              |           |
|        |  |                                                            |  |                                         |  |  |  |              |           |
|        |  |                                                            |  |                                         |  |  |  |              |           |
|        |  |                                                            |  |                                         |  |  |  |              |           |
|        |  |                                                            |  |                                         |  |  |  |              |           |
|        |  |                                                            |  |                                         |  |  |  |              |           |
|        |  |                                                            |  |                                         |  |  |  |              |           |
|        |  |                                                            |  |                                         |  |  |  |              |           |
|        |  |                                                            |  |                                         |  |  |  |              |           |
|        |  |                                                            |  |                                         |  |  |  |              |           |
|        |  |                                                            |  |                                         |  |  |  |              |           |
|        |  |                                                            |  |                                         |  |  |  |              |           |
|        |  |                                                            |  |                                         |  |  |  |              |           |
|        |  |                                                            |  |                                         |  |  |  |              |           |
|        |  |                                                            |  |                                         |  |  |  |              |           |
| ДОНКАН |  |                                                            |  | 16.03.2023 ВХОД ТЛГ сут.N=777 исх.N=005 |  |  |  | <b>MySQL</b> | $ T \Pi $ |

Рисунок 1. – Основное окно программы

## <span id="page-2-1"></span>2. Описание начала работы

После запуска программы WinTTP, необходимо открыть свою смену. Зайти в пункт меню Настройка -> Рабочее место (рисунок 2)

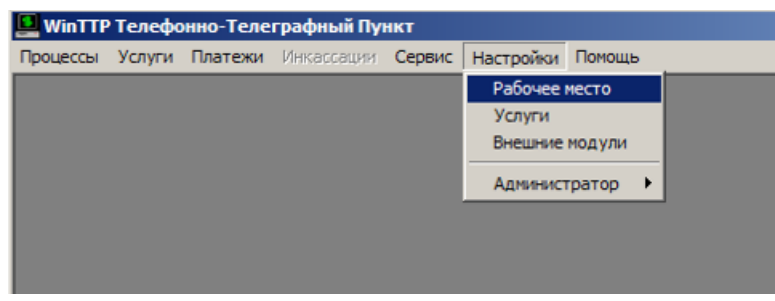

Рисунок 2

В открывшемся окне (Рисунок 3) «Настройки рабочего места» на вкладке «Операторы» в списке «Выбор оператора» выбираем нужного оператора (рисунок 3). Далее нажимаем кнопку «Открыть смену».

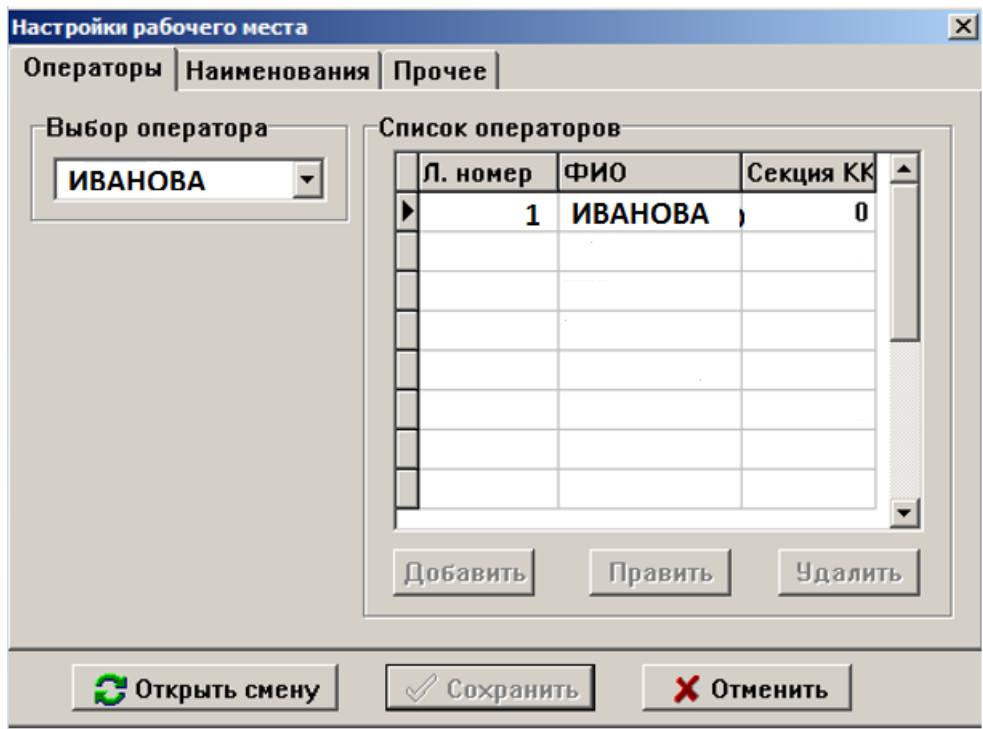

Рисунок 3

Появится окно подтверждения открытия смены (рисунок 4)

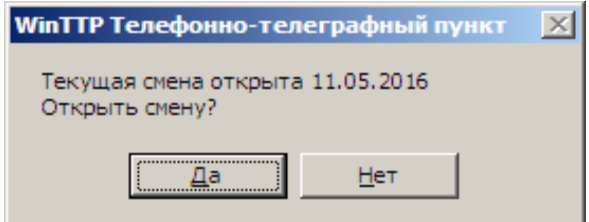

Рисунок 4

В основном окне в нижней части установится дата открытой смены (отмечено красным, Рисунок 5). Также в нижней части появится надпись «Смена закрыта». Она относится к открытию смены на кассовом аппарате. В рассматриваемом режиме программа настроена для работы без кассового аппарата.

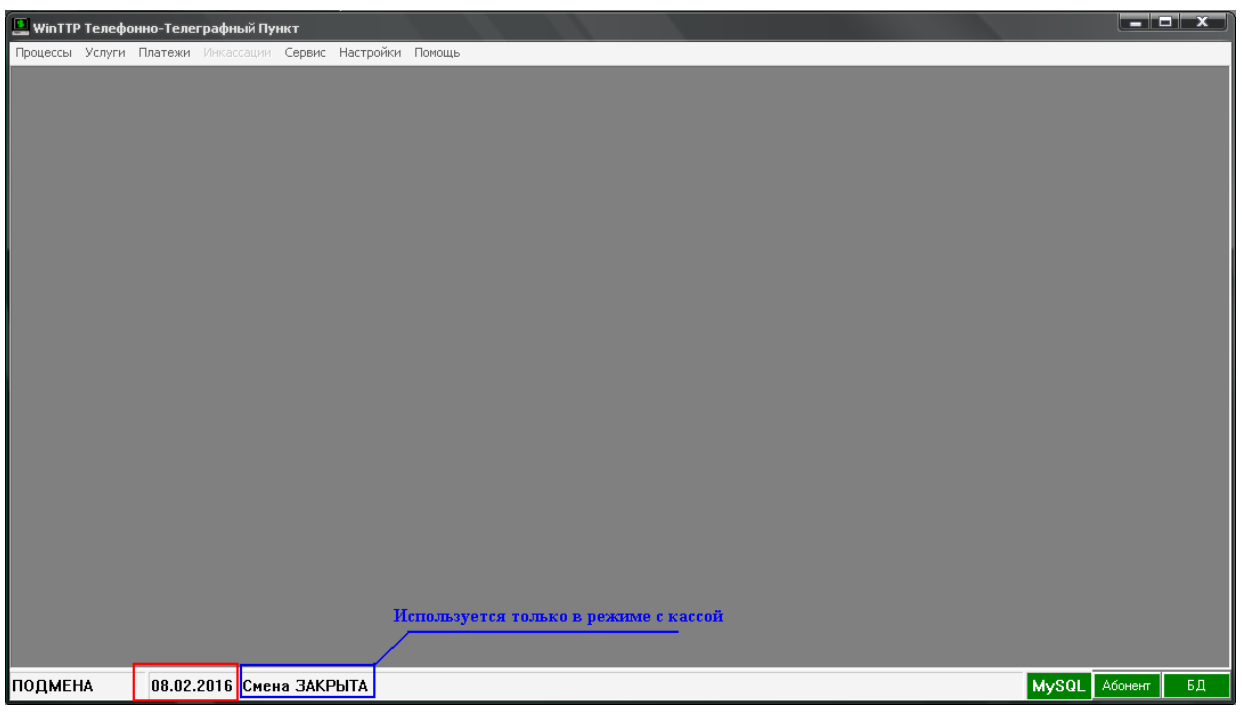

Рисунок 5

Непосредственно режим работы с телеграммами, устанавливается через пункт меню Услуги -> Телеграммы (рисунок 6).

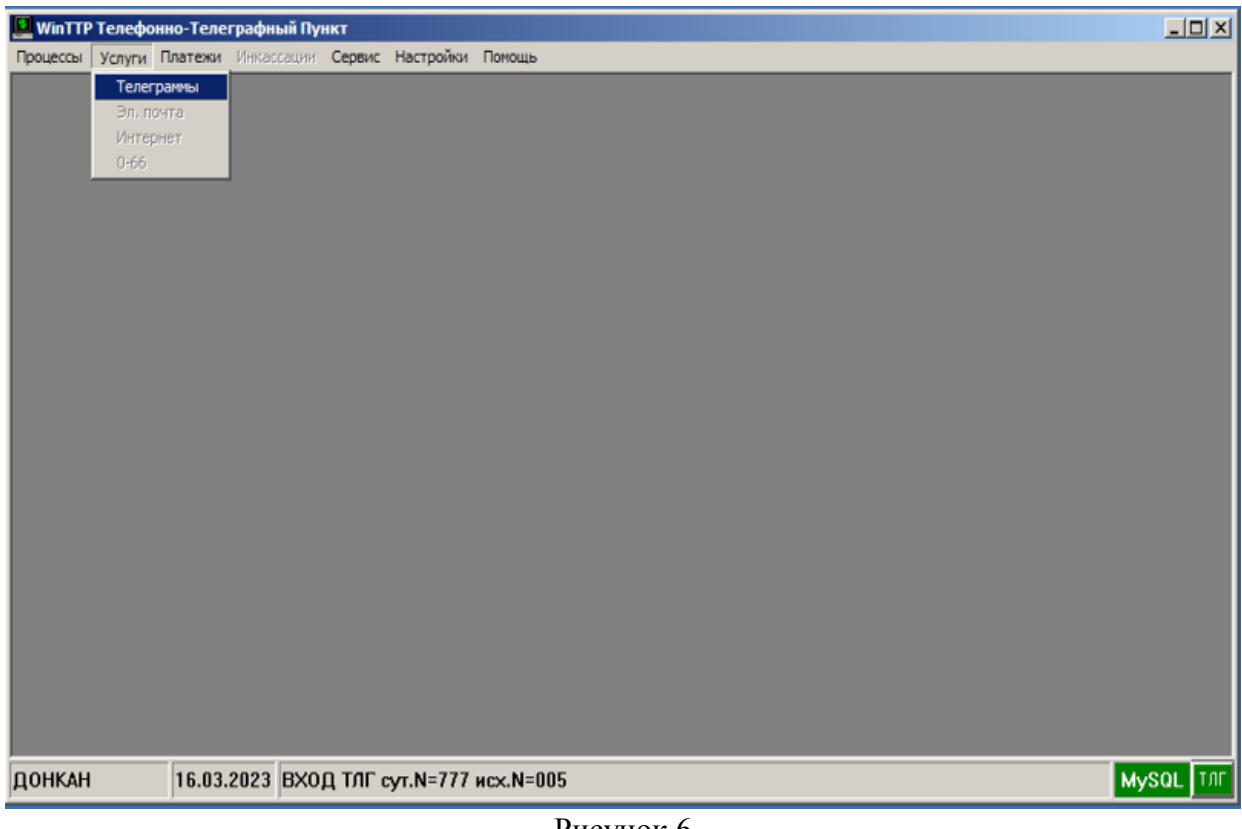

Рисунок 6

Открывается основное окно для работы с телеграммами (рисунок 7)

|  |             | В. Просмотр телеграмм за текущую смену                     |            |  |                                                                     |       |     |     |         | $-10x$ |
|--|-------------|------------------------------------------------------------|------------|--|---------------------------------------------------------------------|-------|-----|-----|---------|--------|
|  |             | Новая Текущая Копия Сервис Выбор-очены Настройки Вернуться |            |  |                                                                     |       |     |     |         |        |
|  | ⊽ Исходящие |                                                            | ⊽ Входящие |  |                                                                     |       |     |     |         |        |
|  |             | <b>N</b> Дата Время Состояние Кассовый Кат Индекс          |            |  | Адрес                                                               | Сумма | ндс | Чек | Телефон |        |
|  |             |                                                            |            |  | 1 16.03 05:11 001 05:18 141777/01 П 141777 БЫЧИХА ХАБАРОВСКОГО УЛ Н |       |     |     |         |        |
|  |             | 0 16.03 05:18 004 05:18                                    |            |  |                                                                     |       |     |     |         |        |
|  |             |                                                            |            |  | 2 16.03 05:26 002 05:26 141777/02 С 141511 ЗАВЕТЫ ИЛЬИЧА ХАБАРОВСКС |       |     |     |         |        |
|  |             |                                                            |            |  | 3 16.03 05:32 003 05:33 141777/03 П 141523 ВАНИНО ХАБАРОВСКОГО ПОС  |       |     |     |         |        |
|  |             |                                                            |            |  | 4 16.03 05:39 004 05:39 141777/04 С 111911 МОСКВА УЛ ПЕТРОВКА Д 38  |       |     |     |         |        |
|  |             | 0 16.03 08:18 005 08:18                                    |            |  |                                                                     |       |     |     |         |        |
|  |             |                                                            |            |  |                                                                     |       |     |     |         |        |
|  |             |                                                            |            |  |                                                                     |       |     |     |         |        |
|  |             |                                                            |            |  |                                                                     |       |     |     |         |        |
|  |             |                                                            |            |  |                                                                     |       |     |     |         |        |
|  |             |                                                            |            |  |                                                                     |       |     |     |         |        |
|  |             |                                                            |            |  |                                                                     |       |     |     |         |        |
|  |             |                                                            |            |  |                                                                     |       |     |     |         |        |
|  |             |                                                            |            |  |                                                                     |       |     |     |         |        |
|  |             |                                                            |            |  |                                                                     |       |     |     |         |        |
|  |             |                                                            |            |  |                                                                     |       |     |     |         |        |
|  |             |                                                            |            |  |                                                                     |       |     |     |         |        |
|  |             |                                                            |            |  |                                                                     |       |     |     |         |        |
|  |             |                                                            |            |  |                                                                     |       |     |     |         |        |
|  |             |                                                            |            |  |                                                                     |       |     |     |         |        |
|  |             |                                                            |            |  |                                                                     |       |     |     |         |        |
|  |             |                                                            |            |  |                                                                     |       |     |     |         |        |
|  |             |                                                            |            |  |                                                                     |       |     |     |         |        |

Рисунок 7

<span id="page-5-0"></span>3. Отправка телеграммы

Для отправки телеграммы используется пункт меню «Новая» (рисунок 8)

|                          |                                                            |         | • Просмотр телеграмм за текущую смену |                                                               |  |  |        |                                                              |       |     |     |         |  |
|--------------------------|------------------------------------------------------------|---------|---------------------------------------|---------------------------------------------------------------|--|--|--------|--------------------------------------------------------------|-------|-----|-----|---------|--|
|                          | Новая Текущая Копия Сервис Выбор смены Настройки Вернуться |         |                                       |                                                               |  |  |        |                                                              |       |     |     |         |  |
|                          | ⊽ Входящие<br>$\triangledown$ Исходящие                    |         |                                       |                                                               |  |  |        |                                                              |       |     |     |         |  |
|                          |                                                            |         |                                       | <b>N</b>   Дата   Время   Состояние   Кассовый   Кат   Индекс |  |  |        | Адрес                                                        | Сумма | ндс | Чек | Телефон |  |
|                          |                                                            | 1 16.03 |                                       |                                                               |  |  |        | 05:11 001 05:18 141777/01 П 141777 БЫЧИХА ХАБАРОВСКОГО УЛ Н  |       |     |     |         |  |
|                          |                                                            | 0 16.03 |                                       | 05:18 004 05:18                                               |  |  |        |                                                              |       |     |     |         |  |
|                          |                                                            | 2 16.03 |                                       | 05:26 002 05:26 141777/02 C                                   |  |  | 141511 | ЗАВЕТЫ ИЛЬИЧА ХАБАРОВСКО                                     |       |     |     |         |  |
|                          |                                                            | 3 16.03 |                                       | 05:32 003 05:33 141777/03 $\Pi$ 141523                        |  |  |        | <b>BAHKHO XAGAPOBCKOFO NOC</b>                               |       |     |     |         |  |
|                          |                                                            | 4 16.03 |                                       |                                                               |  |  |        | 05:39 004 05:39 141777/04 С 111911   МОСКВА УЛ ПЕТРОВКА Д 38 |       |     |     |         |  |
| $\overline{\phantom{1}}$ |                                                            |         |                                       | $0 16.03 $ 08:18 005 08:18                                    |  |  |        |                                                              |       |     |     |         |  |
|                          |                                                            |         |                                       |                                                               |  |  |        |                                                              |       |     |     |         |  |
|                          |                                                            |         |                                       |                                                               |  |  |        |                                                              |       |     |     |         |  |

Рисунок 8

Далее откроется окно для отправки телеграмм (рисунок 9)

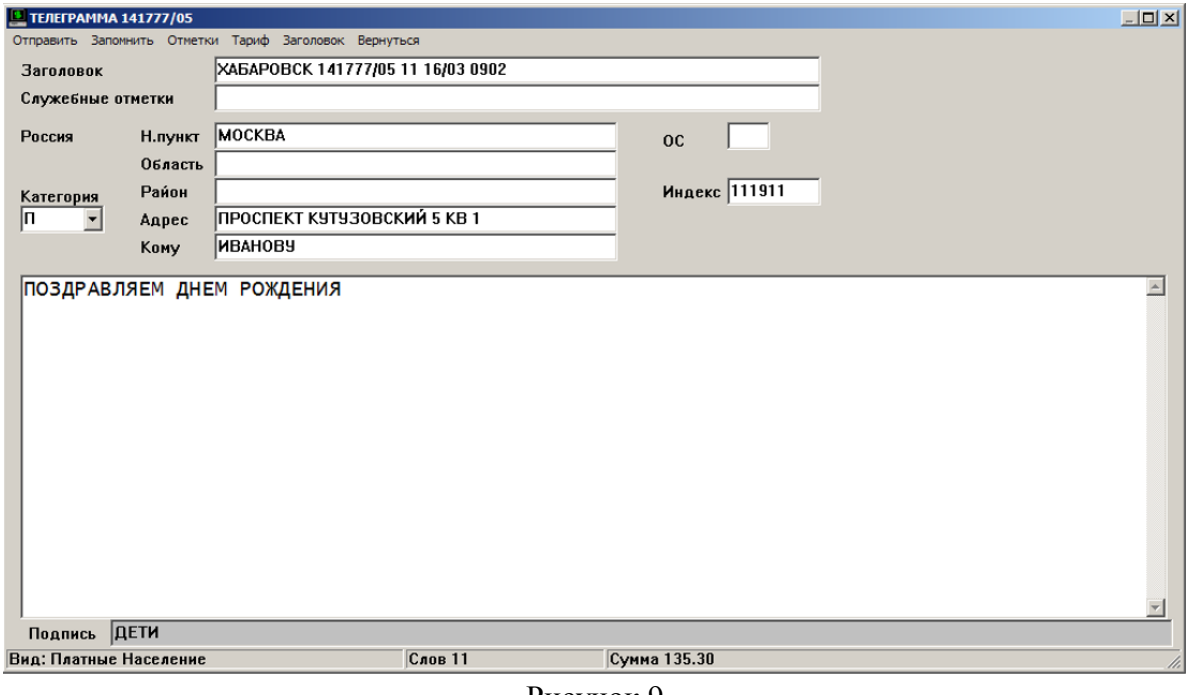

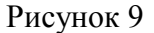

В окне телеграммы сначала устанавливается Категория телеграммы. Затем заполняются поля Н.пункт (населенный пункт), Область, Район, Адрес, Кому. Индекс проставляется автоматически. Для крупного населенного пункта можно установить ОС – Отделение Связи (индекс пункта приема телеграммы).

Далее заполняется текст телеграммы.

Из меню дополнительно можно выбрать служебные отметки - «Отметки» и «Тариф» (рисунок 10-12)

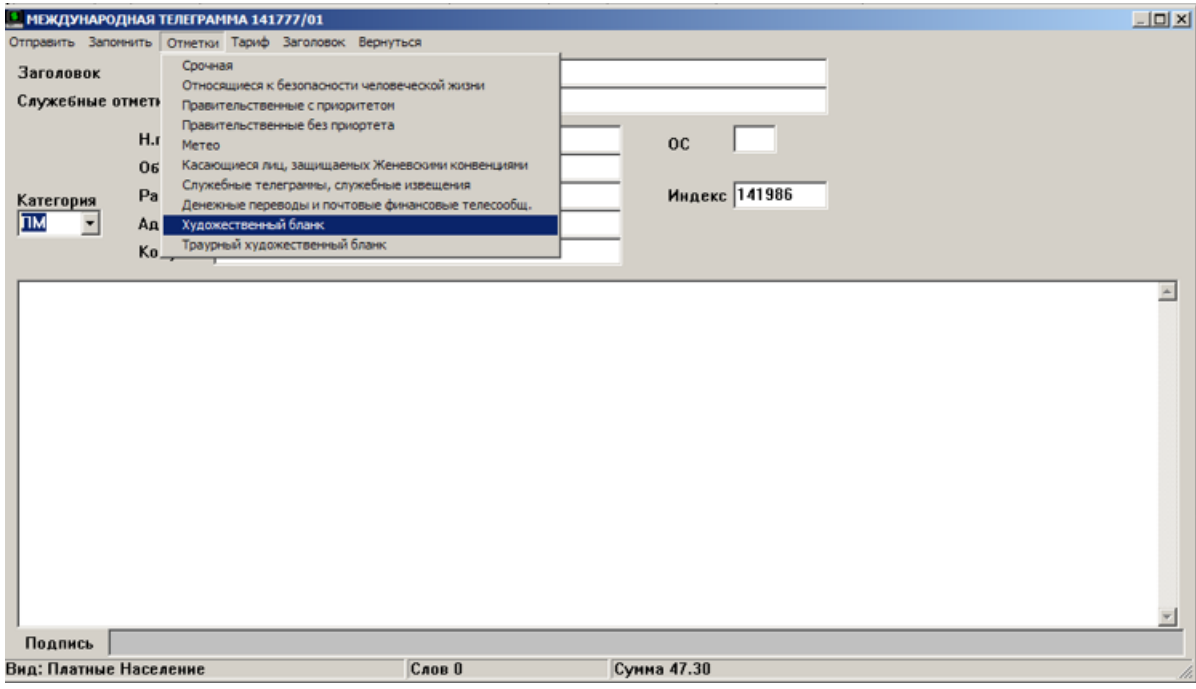

Рисунок 10

Список в меню «Отметки» зависит от категории телеграммы.

Для международной телеграммы отметки показаны на рисунке 10. Для простой телеграммы отметки показаны на рисунке 10\_1.

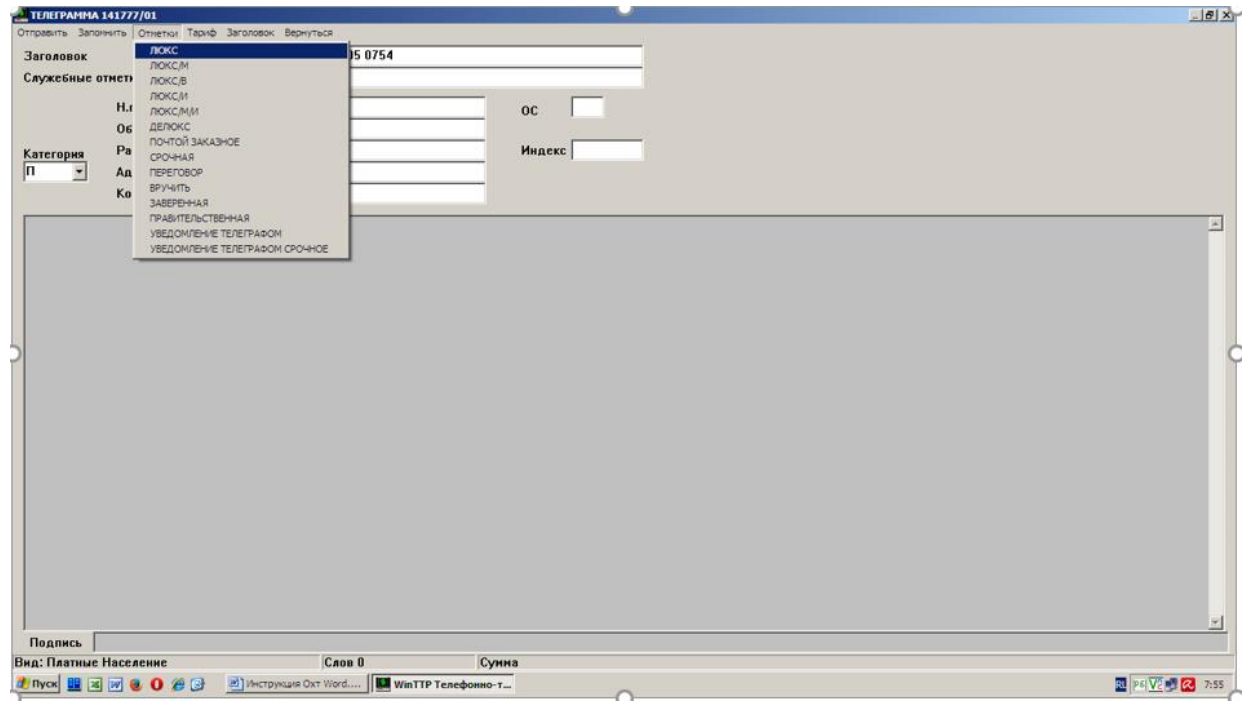

Рисунок 10\_1

В меню «Тариф» задаются параметры Вид, Клиент, Услуги (рисунок 11-

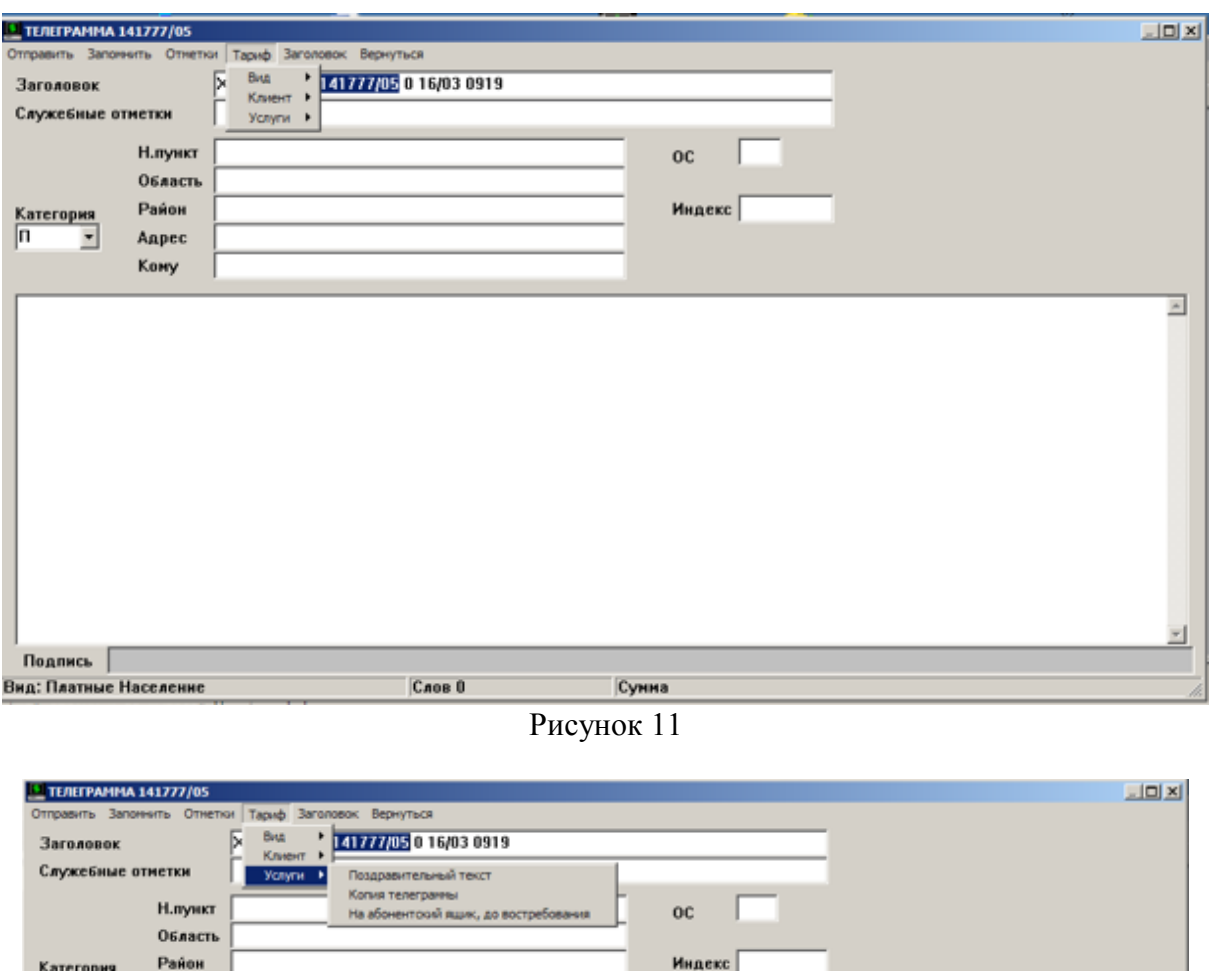

Сунна Рисунок 12

Cnop 0

Anpec Kowy

Подпись | Вид: Платные Население

При нажатии кнопки «Отправить» в случае платной телеграммы дополнительно открывается окно «Отправка телеграммы» (рисунок 13). В этом окне оператор проверяет правильность итоговой информация по телеграмме.

Можно поправить Кассовый номер телеграммы и установить тип Клиента. Для постановки телеграммы в очередь на передачу, необходимо нажать кнопку «Выполнить». В этот момент WinTTP оформляет собственно файл телеграммы и передает его программе TLG\_TCP для отправки на ЦКС. А также заносит необходимые данные по телеграмме в базу данных.

 $\overline{a}$ 

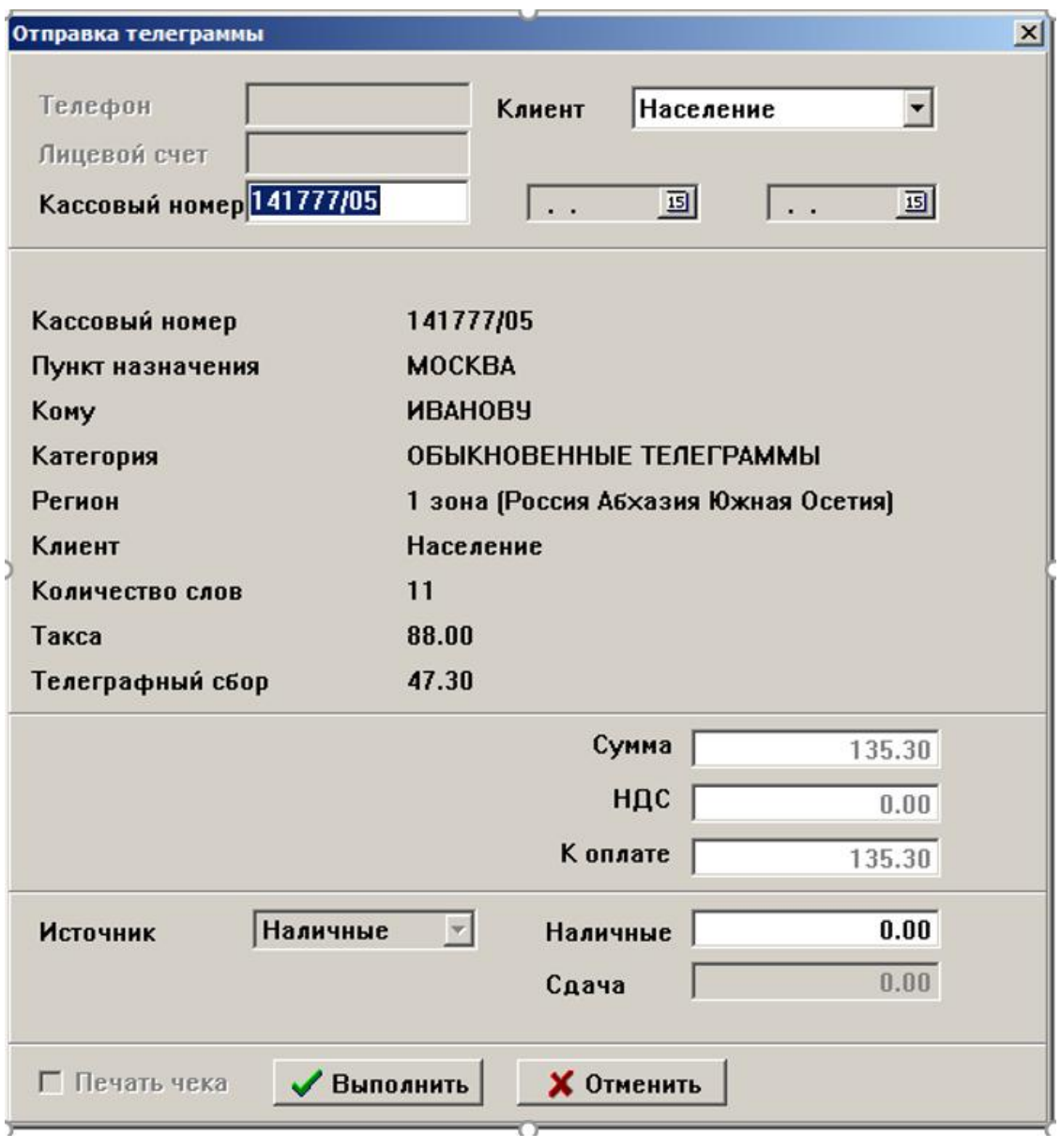

Рисунок 13

В окне просмотра списка телеграмм появится новая строка с данной телеграммой (рисунок 14)

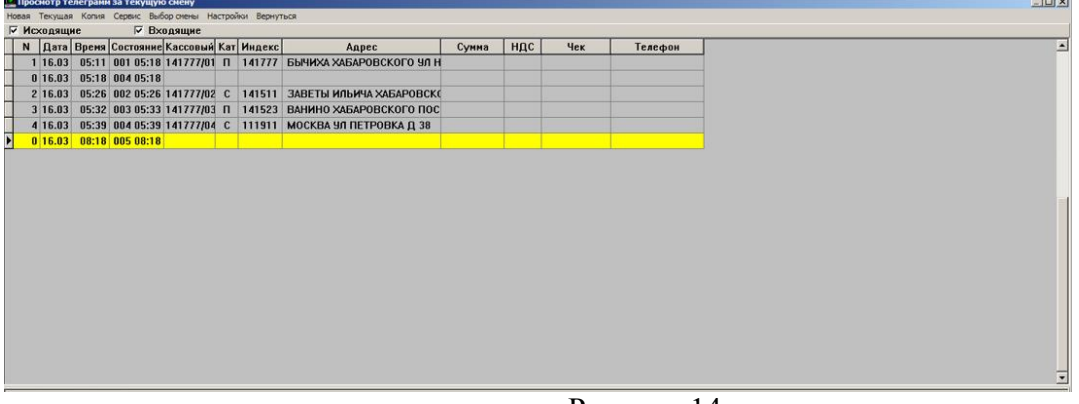

Рисунок 14

Первоначальное состояние телеграммы - «Очередь».

После того, как телеграмма будет отправлена, в графе «Состояние» появится порядковый номер телеграммы и время передачи на ЦКС.

В окне отправки телеграммы можно выполнить сохранение телеграммы для последующего дублирования. Для этого необходимо нажать пункт меню «Запомнить» (рисунок 15)

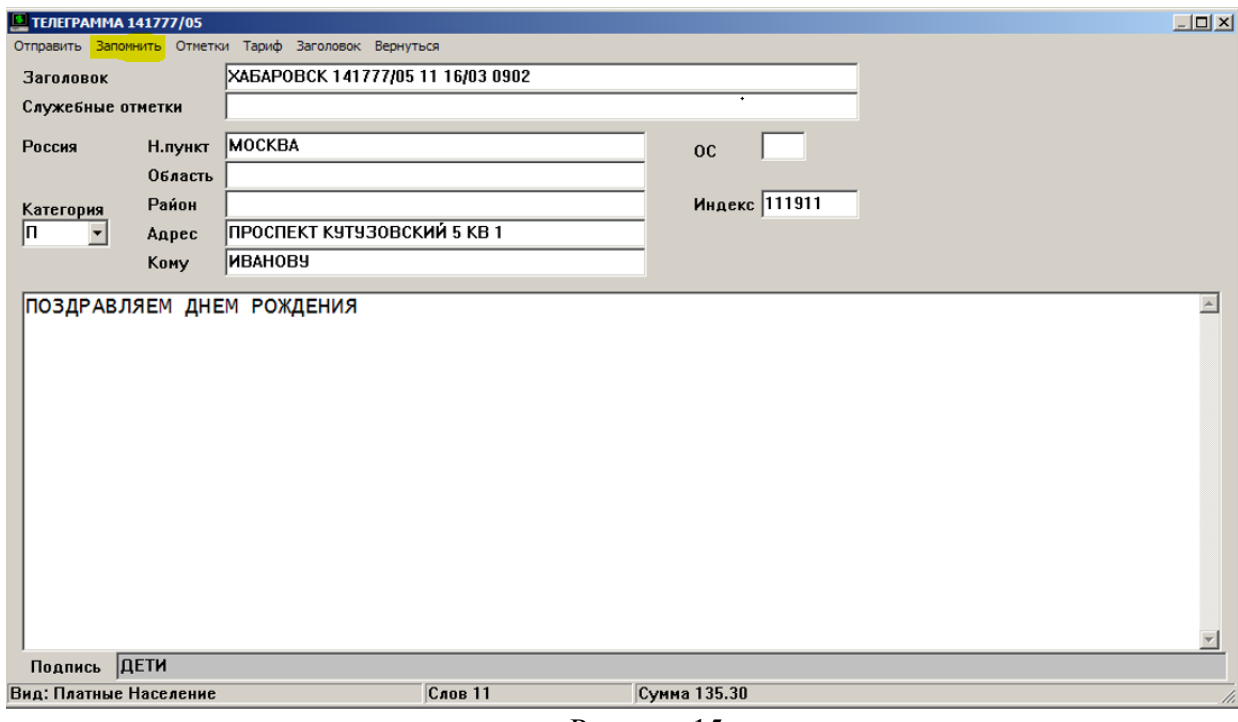

Рисунок 15

В окне просмотра телеграмм появится строка с сохраненной телеграммой (рисунок 16).

|                                                                                          |                       |                                               |                                      | ■ Просмотр телеграмм за текущую смену |          |  |  |                                                                  |        |      |     |         | $  \rightarrow$ $x$      |
|------------------------------------------------------------------------------------------|-----------------------|-----------------------------------------------|--------------------------------------|---------------------------------------|----------|--|--|------------------------------------------------------------------|--------|------|-----|---------|--------------------------|
| Новая Текущая Копия Сервис Выбор-смены Настройки Вернуться                               |                       |                                               |                                      |                                       |          |  |  |                                                                  |        |      |     |         |                          |
| ⊽ Исходящие<br><b>▽ Входящие</b><br>  Дата   Время   Состояние   Кассовый   Кат   Индекс |                       |                                               |                                      |                                       |          |  |  |                                                                  |        |      |     |         |                          |
|                                                                                          | $\mathbb N$           |                                               |                                      |                                       |          |  |  | Адрес                                                            | Сумма  | ндс  | Чек | Телефон | $\blacktriangle$         |
|                                                                                          |                       |                                               |                                      |                                       |          |  |  | 1 08.02 16:26 Очередь 14199/01 ПМ 141986 ХАБАРОВСК КРАСНОФЛОТСКИ | 375.32 | 0.00 |     |         |                          |
| $\blacktriangleright$                                                                    |                       |                                               | 2 08.02 16:29                        |                                       | 14199/02 |  |  | $\sqrt{n}$   141911   XABAPOBCK                                  |        |      |     |         |                          |
|                                                                                          |                       |                                               |                                      |                                       |          |  |  |                                                                  |        |      |     |         |                          |
|                                                                                          |                       |                                               |                                      |                                       |          |  |  |                                                                  |        |      |     |         |                          |
|                                                                                          |                       |                                               |                                      |                                       |          |  |  |                                                                  |        |      |     |         |                          |
|                                                                                          |                       |                                               |                                      |                                       |          |  |  |                                                                  |        |      |     |         |                          |
|                                                                                          |                       |                                               |                                      |                                       |          |  |  |                                                                  |        |      |     |         |                          |
|                                                                                          |                       |                                               |                                      |                                       |          |  |  |                                                                  |        |      |     |         |                          |
|                                                                                          |                       |                                               |                                      |                                       |          |  |  |                                                                  |        |      |     |         |                          |
|                                                                                          |                       |                                               |                                      |                                       |          |  |  |                                                                  |        |      |     |         |                          |
|                                                                                          |                       |                                               |                                      |                                       |          |  |  |                                                                  |        |      |     |         |                          |
|                                                                                          |                       |                                               |                                      |                                       |          |  |  |                                                                  |        |      |     |         |                          |
|                                                                                          |                       |                                               |                                      |                                       |          |  |  |                                                                  |        |      |     |         |                          |
|                                                                                          |                       |                                               |                                      |                                       |          |  |  |                                                                  |        |      |     |         | $\overline{\phantom{a}}$ |
|                                                                                          | заголовок             |                                               |                                      | 'XABAPOBCK 14199/02 2 08/02 0929'     |          |  |  |                                                                  |        |      |     |         |                          |
|                                                                                          | нас пункт             |                                               | кассовый н '14199/02'<br>'XABAPOBCK' |                                       |          |  |  |                                                                  |        |      |     |         |                          |
|                                                                                          | область<br>район      | n in<br>$\mathbf{r} \cdot \mathbf{r}$         |                                      |                                       |          |  |  |                                                                  |        |      |     |         |                          |
|                                                                                          | отд связи<br>служ отм | $\pm$ 1.<br>$\mathbf{r} \cdot \mathbf{r}$     |                                      |                                       |          |  |  |                                                                  |        |      |     |         |                          |
|                                                                                          | адрес<br>кому.        | $\mathbf{r} \cdot \mathbf{r}$<br>$\mathbf{1}$ |                                      |                                       |          |  |  |                                                                  |        |      |     |         |                          |
|                                                                                          | текст<br>подпись      | $\mathbf{r}$                                  | 'ПРИВЕТ'                             |                                       |          |  |  |                                                                  |        |      |     |         |                          |
|                                                                                          |                       |                                               |                                      |                                       |          |  |  |                                                                  |        |      |     |         |                          |
|                                                                                          |                       |                                               |                                      |                                       |          |  |  |                                                                  |        |      |     |         |                          |
|                                                                                          |                       |                                               |                                      |                                       |          |  |  |                                                                  |        |      |     |         |                          |
|                                                                                          |                       |                                               |                                      |                                       |          |  |  |                                                                  |        |      |     |         |                          |

Рисунок 16

Для работы с сохраненной телеграммой, необходимо в окне просмотра телеграмм выбрать пункт меню «Текущая» (рисунок 17) или щелкнуть правой кнопкой мыши и в контекстном меню выбрать «Текущая».

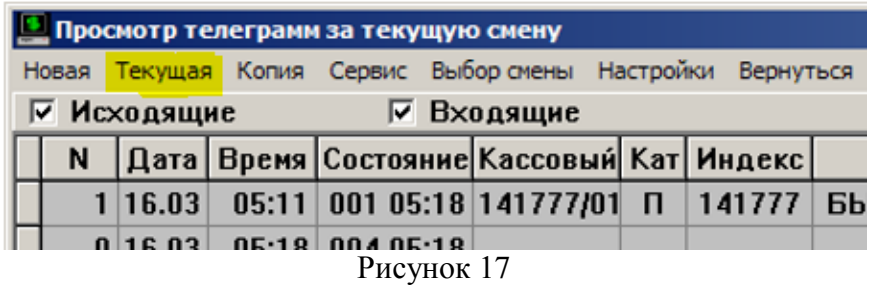

Программа перейдет в режим редактирования телеграммы, где можно подправить телеграмму и отправить нужному адресату.

Из окна просмотра телеграмм, можно также сделать копию телеграммы на основе отправленной или сохраненной. Для этого выбирается пункт «Копия» в меню или в контекстном меню.

### <span id="page-10-0"></span>4. Настройка справочников

Для поддержания рабочих справочников тарифов и населенных пунктов в комплексе WinTTP предусмотрен режим автоматического централизованного обновления. В данном руководстве он не рассматривается. В самой программе WinTTP существует возможность редактирования справочников вручную.

Ручное редактирование справочников возможно только в режиме администратора. Режим администратора включается в главном окне программы. Для этого необходимо выбрать пункт меню Настройки -> Администратор -> Вход (рисунок 18).

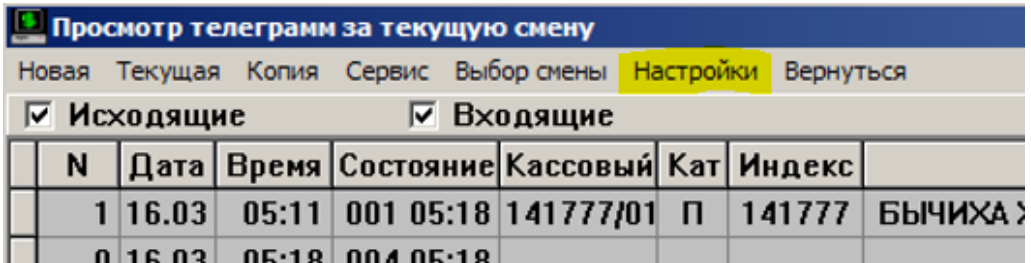

#### Рисунок 18

В окне ввода пароля вводится администраторский пароль.

Для перехода к непосредственному к редактированию справочников, необходимо выбрать пункт меню «Настройки» в окне просмотра телеграмм.

Откроется окно «Словари», в котором имеются различные вкладки для редактирования (рисунок 19)

| <b>Словари</b>                          |                      |                                  |                       |           | $\Box$ DIXI     |  |  |
|-----------------------------------------|----------------------|----------------------------------|-----------------------|-----------|-----------------|--|--|
| Населенные пункты                       | Виды телеграмм       |                                  | Служебные отметки     |           | Файл телеграммы |  |  |
| Тарифы                                  | Международные тарифы |                                  | Регионы, страны, узлы |           | Области         |  |  |
| <b>Население</b><br>Клиент<br>٠         |                      | Тарифный район  1 зона (Россия ▼ |                       | Сохранить |                 |  |  |
| <b>Население</b><br>Наимен Бюджетные ор | новенная             | Срочная                          | Телеграмма-письм      |           |                 |  |  |
| Стоимо Хозрасчетные                     | 8.00                 |                                  | 11.90                 | 0.00      |                 |  |  |
| Минимальная такса                       | 0.00                 |                                  | 0.00                  | 0.00      |                 |  |  |
| Телеграфный сбор                        | 47.30                |                                  | 64.90                 | 0.00      |                 |  |  |
| Художественный бл                       | 20.00                |                                  | 20.00                 | 0.00      |                 |  |  |
| Музыкальный бланк                       | 0.00                 |                                  | 0.00                  | 0.00      |                 |  |  |
| Чведомление обыкн                       | 98.00                |                                  | 98.00                 | 0.00      |                 |  |  |
| Уведомление срочн                       | 196.00               |                                  | 196.00                | 0.00      |                 |  |  |
| Доставка адресату                       | 17.60                |                                  | 0.00                  | 0.00      |                 |  |  |
| Заверенная подпис                       | 35.00                |                                  | 35.00                 | 0.00      |                 |  |  |
| Поздравительный т $\vert$               | 35.00                |                                  | 35.00                 | 0.00      |                 |  |  |
| Копия телеграммы                        | 55.00                |                                  | 55.00                 | 0.00      |                 |  |  |
| На абонентский ящи                      | 4.00                 |                                  | 4.00                  | 0.00      |                 |  |  |
| ндс                                     | 0.00                 |                                  | 0.00                  | 0.00      |                 |  |  |
| Налог с продаж                          | 0.00                 |                                  | 0.00                  | 0.00      |                 |  |  |
| Художественный бл                       | 45.00                |                                  | 45.00                 | 0.00      |                 |  |  |
| Детский муз. бланк                      | 0.00                 |                                  | 0.00                  | 0.00      |                 |  |  |
| Детский художестві                      | 0.00                 |                                  | 0.00                  | 0.00      |                 |  |  |
|                                         |                      |                                  |                       |           |                 |  |  |
| Закрыть                                 |                      |                                  |                       |           |                 |  |  |

Рисунок 19

На вкладке «Тарифы» отображаются тарифы по различным видам телеграмм. В этой же вкладке имеется возможность выбрать из списка тип клиента и тарифный район.

После редактирования тарифа активируется кнопка «Сохранить».

Аналогично редактирование производится и на остальных вкладках.

# <span id="page-11-0"></span>5. Выбор рабочей смены

Для выбора смены в окне просмотра телеграмм выбираем в меню «Выбор смены» пункт «Текущая» или «Другая...» (рисунок 20)

|                         | Просмотр телеграмм за текущую смену |           |                      |                       |  |                                        |  |   |        |                      |  |  |
|-------------------------|-------------------------------------|-----------|----------------------|-----------------------|--|----------------------------------------|--|---|--------|----------------------|--|--|
|                         | Новая                               |           | Текущая Копия Сервис |                       |  | Настройки<br>Выбор смены<br>Вернуться  |  |   |        |                      |  |  |
| $\overline{\mathbf{v}}$ |                                     | Исходящие |                      | V                     |  | Другая                                 |  |   |        |                      |  |  |
|                         |                                     |           |                      | Дата   Время   Состоя |  | Текущая<br><b> Кат Индекс</b><br>Адрес |  |   |        |                      |  |  |
|                         | N                                   |           |                      |                       |  |                                        |  |   |        |                      |  |  |
| $\frac{1}{\sqrt{2}}$    |                                     |           |                      |                       |  | $ 09.02 $ 12:22 Oчередь 14199/01       |  | п | 213911 | <u>  ВЛАДИВОСТОК</u> |  |  |

Рисунок 20

При выборе «Текущая» в окне просмотра отобразятся телеграммы только за текущую открытую смену.

Для просмотра телеграмм за другую смену, необходимо выбрать пункт «Другая...».

В окне «Выбора смены за другой день» выбираем дату смены (рисунок 21).

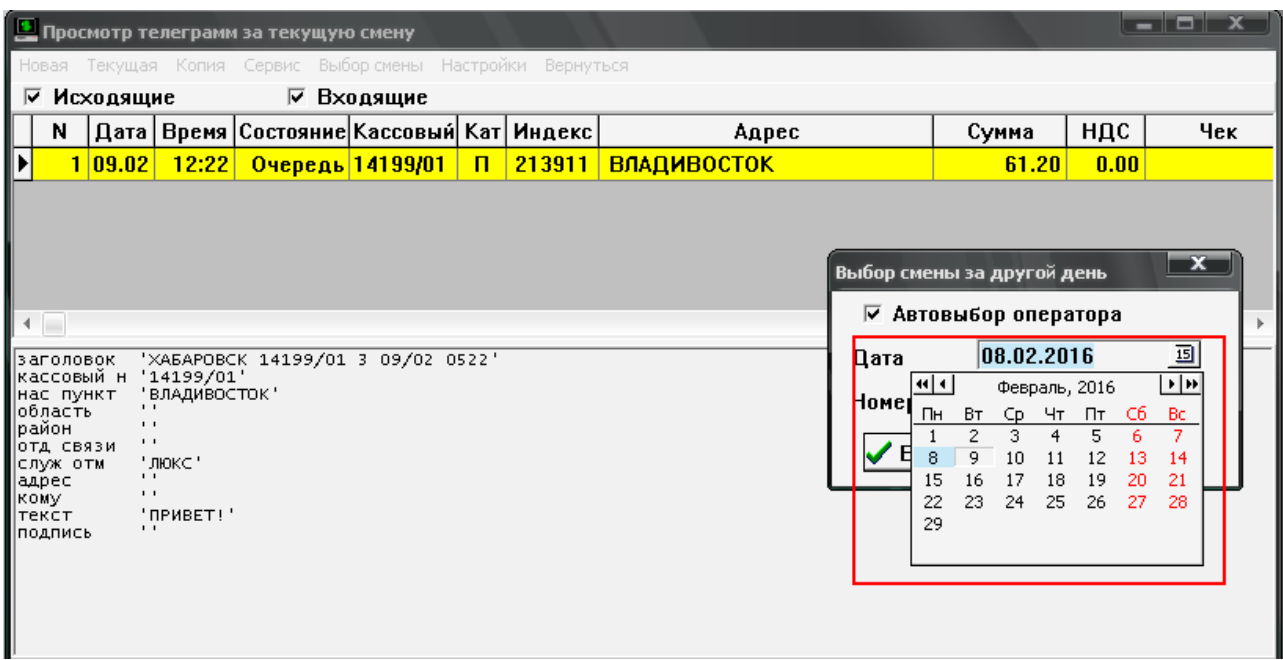

Рисунок 21.

Если за указанный день смена была открыта, то в поле «Номер смен» появится выбор имени оператора.

После нажатия кнопки «Выполнить», в окне просмотра телеграмм отобразятся телеграммы за указанную дату (рисунок 22).

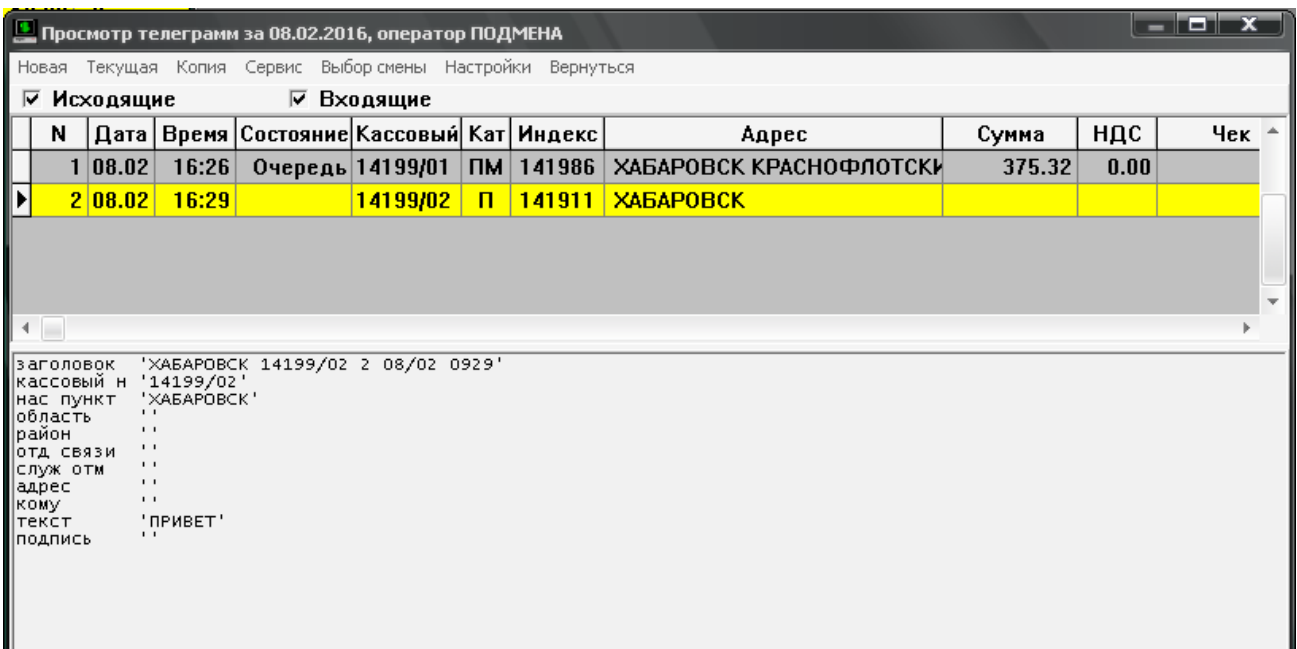

<span id="page-13-0"></span>6. Печать и запрос копий телеграмм.

Печать одной телеграммы или всех телеграмм за смену выполняется в пункте меню «Сервис» в окне просмотра телеграмм (рисунок 23).

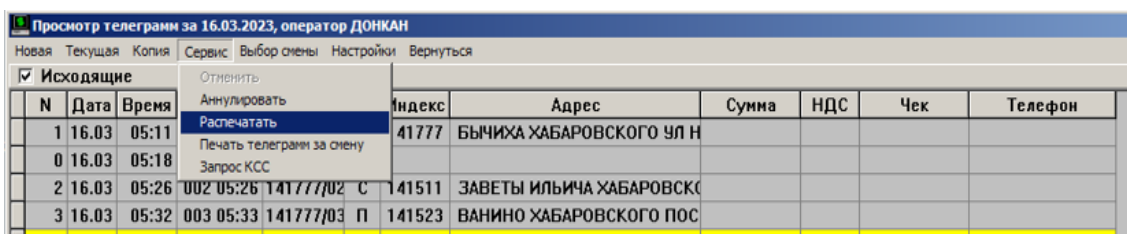

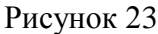

Для работы с контрольно-справочной службой (КСС) в программе предусмотрена возможность выдачи запросов к ЦКС по выдаче копий или журнальных данных телеграмм, обработанных на данном рабочем месте.

Для этого необходимо выполнить Сервис -> Запрос КСС (рисунок 24).

| Просмотр телеграмм за 16.03.2023, оператор ДОНКАН |  |  |  |  |  |  |  |  |  |  |  |
|---------------------------------------------------|--|--|--|--|--|--|--|--|--|--|--|
|                                                   |  |  |  |  |  |  |  |  |  |  |  |
|                                                   |  |  |  |  |  |  |  |  |  |  |  |
| <b>Hek</b><br>Телефон                             |  |  |  |  |  |  |  |  |  |  |  |
|                                                   |  |  |  |  |  |  |  |  |  |  |  |
|                                                   |  |  |  |  |  |  |  |  |  |  |  |
|                                                   |  |  |  |  |  |  |  |  |  |  |  |
|                                                   |  |  |  |  |  |  |  |  |  |  |  |
|                                                   |  |  |  |  |  |  |  |  |  |  |  |

Рисунок 24

В окне «Запрос КСС» задаются параметры запрашиваемой информации: тип запроса (КОП ИСХ, КОП ВХ, ЖРН ИСХ, ЖРН ВХ), номер канала, номер и дата телеграммы (рисунок 25).

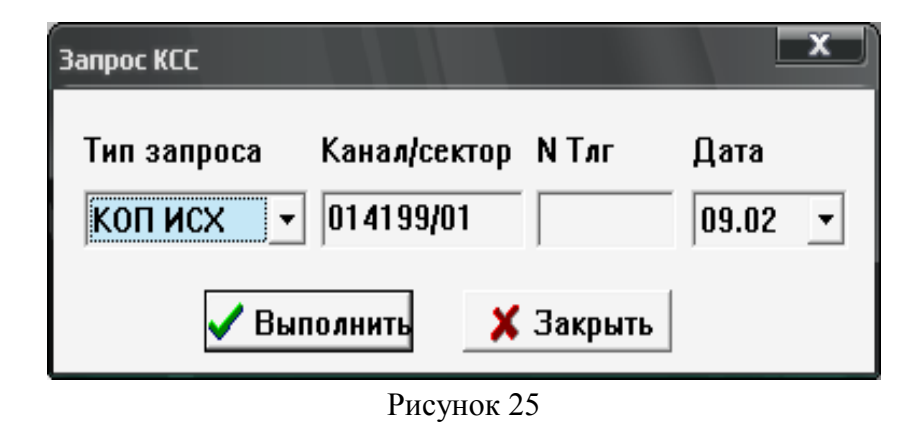

#### <span id="page-13-1"></span>7. Отмена и аннулирование телеграммы

В программе WinTTP есть возможность решения проблем с неверно оформленными телеграммами.

Телеграмму, которая стоит в очереди на отправку можно отменить меню Сервис -> Отменить.

Телеграмму, которая уже отправлена можно аннулировать меню Сервис -> Аннулировать. (рисунок 26).

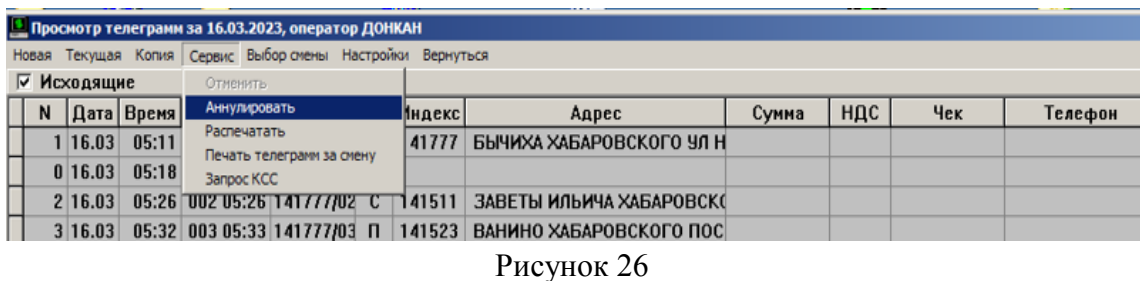

В первом случае телеграмма просто удаляется из очереди и из базы данных.

А при аннуляции автоматически формируется соответствующая аннуляционная телеграмма.

## 8. Обработка криптограмм.

Работа с криптограммами осуществляется непосредственно из программы TLG\_TCP. С ее помощью можно принять, обработать и отправить криптограмму. При подключении перфораторной приставки (адаптера типа АП-Х) криптограмму можно вывести на перфоленту или считать с перфоленты для дальнейшей обработки (рисунок 27).

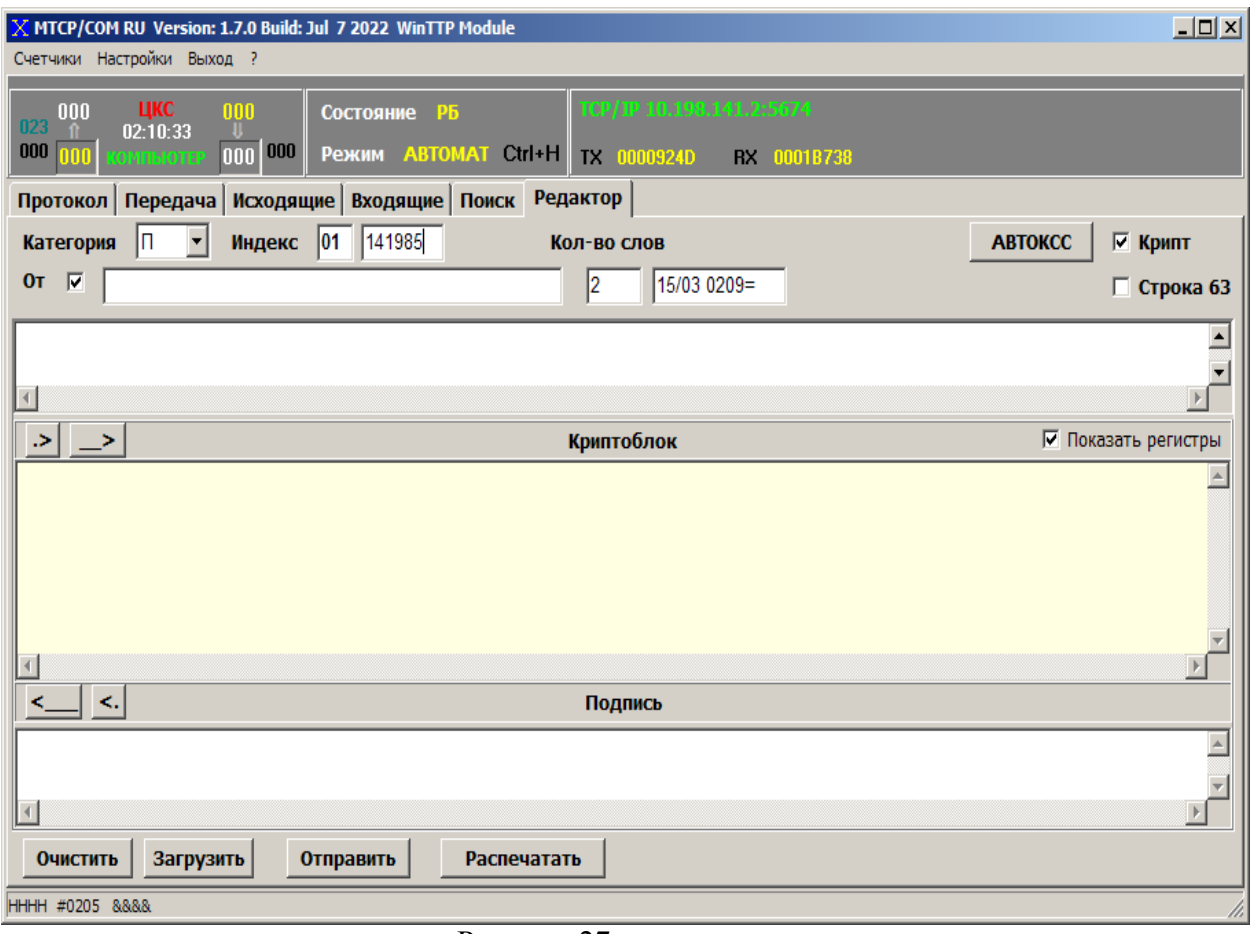

Рисунок 27

9. Расписка и копия телеграммы на бумажном носителе (дополнительная услуга).

- Принятые телеграммы (в доставку) распечатываются на принтере с распиской (рисунок 28).

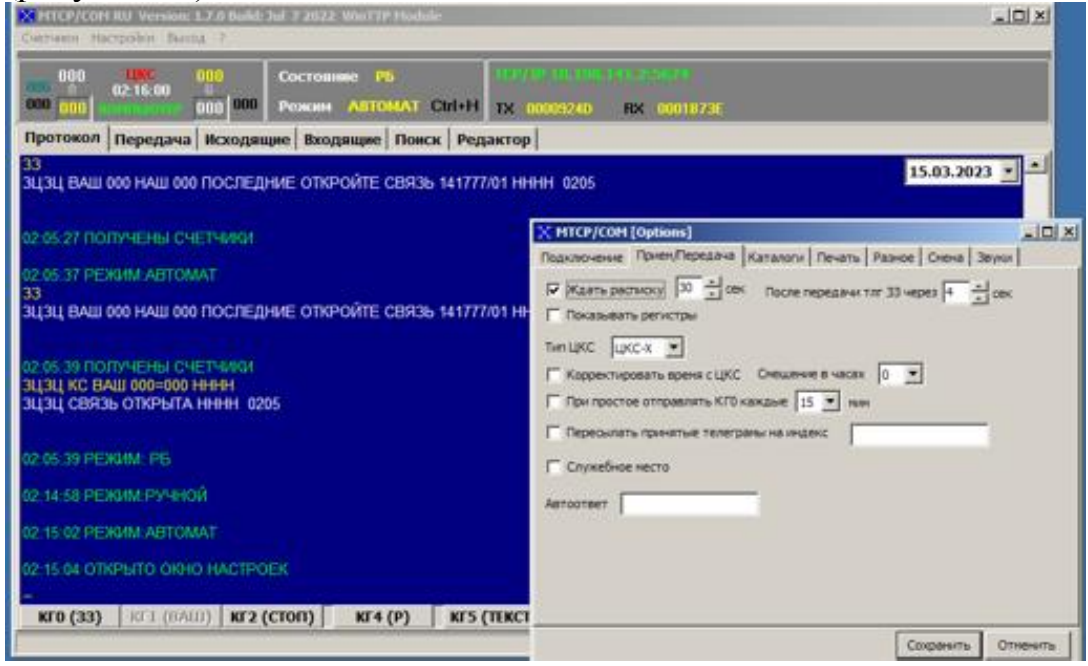

Рисунок 28

- Обработка расписки устанавливается в TLG\_TCP.

Настройки/*Прием/Передача/- Ждать расписку\Сохранить* (рисунок 29)

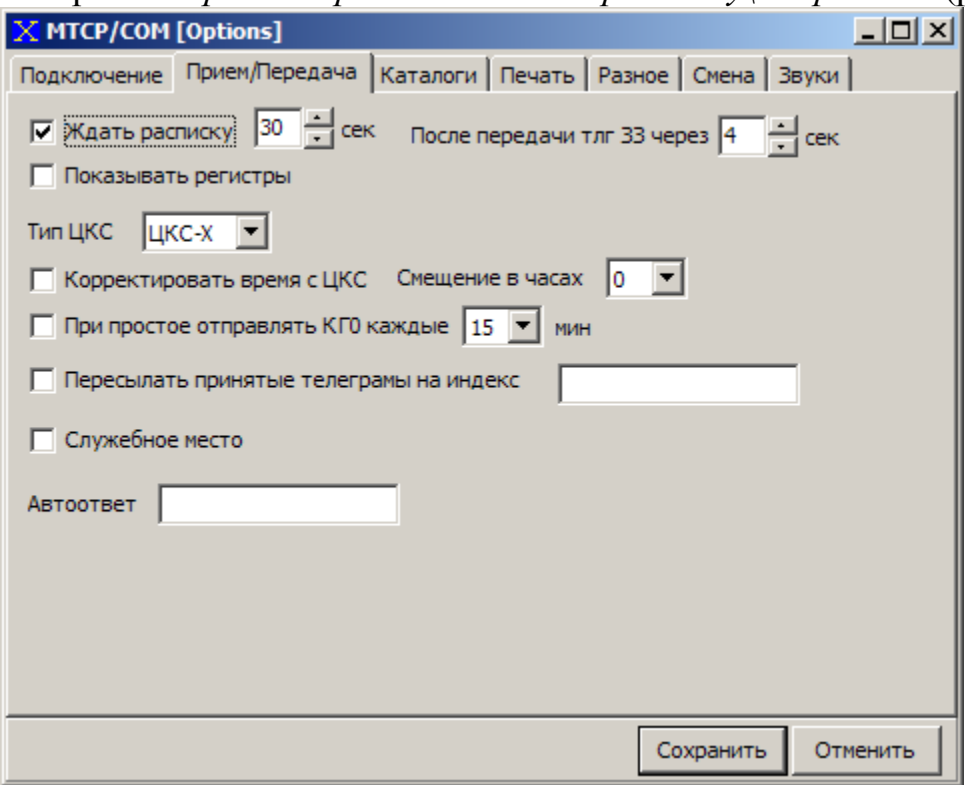

Рисунок 29

- Копия телеграммы на бумажном носителе (дополнительная услуга документальной электросвязи). (рисунок 30) *Телеграмма/Новая/Тариф/Услуги/Копия телеграммы*

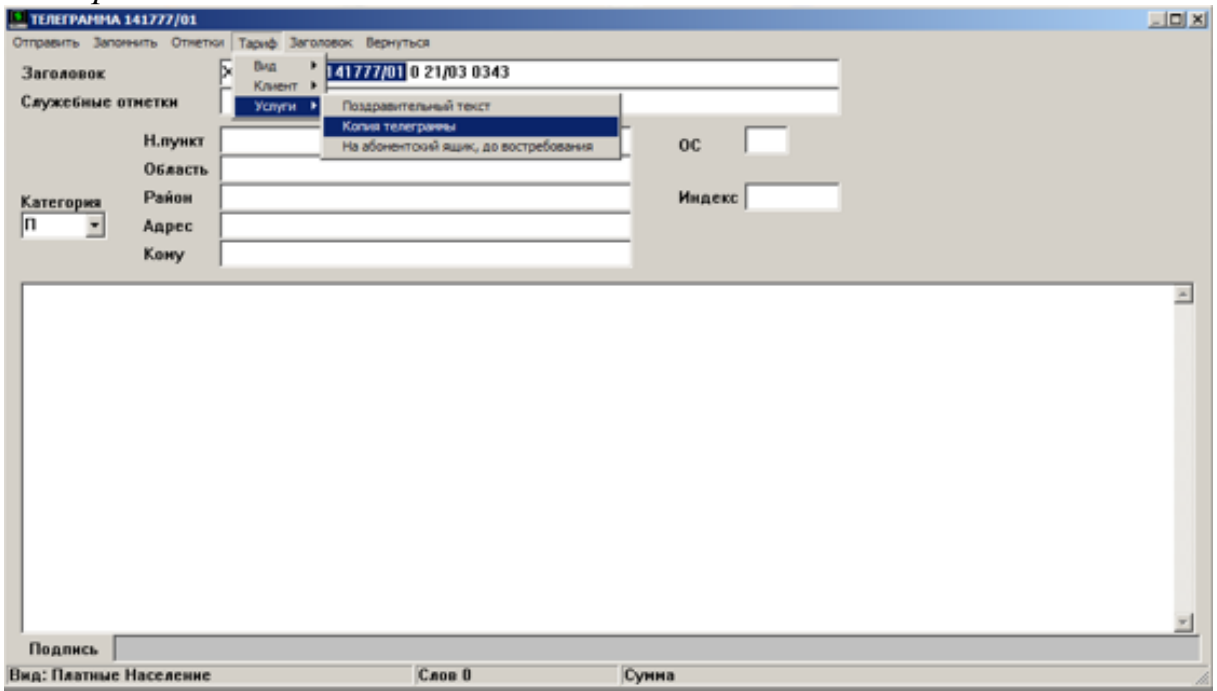

Рисунок 30

После отправки телеграммы, копия этой телеграммы отпечатается на принтере. (см. Приложение)

10. Нештатные ситуации.

#### **TLG\_TCP.**

**- Телеграммы не отправляются**, хотя связь в работе.

Рассмотрим на примере:

Связь в работе, телеграмма стоит в очереди и не отправляется: При отправке, присвоен несуществующий/искаженный МИ и/или НИ: (рис.31)

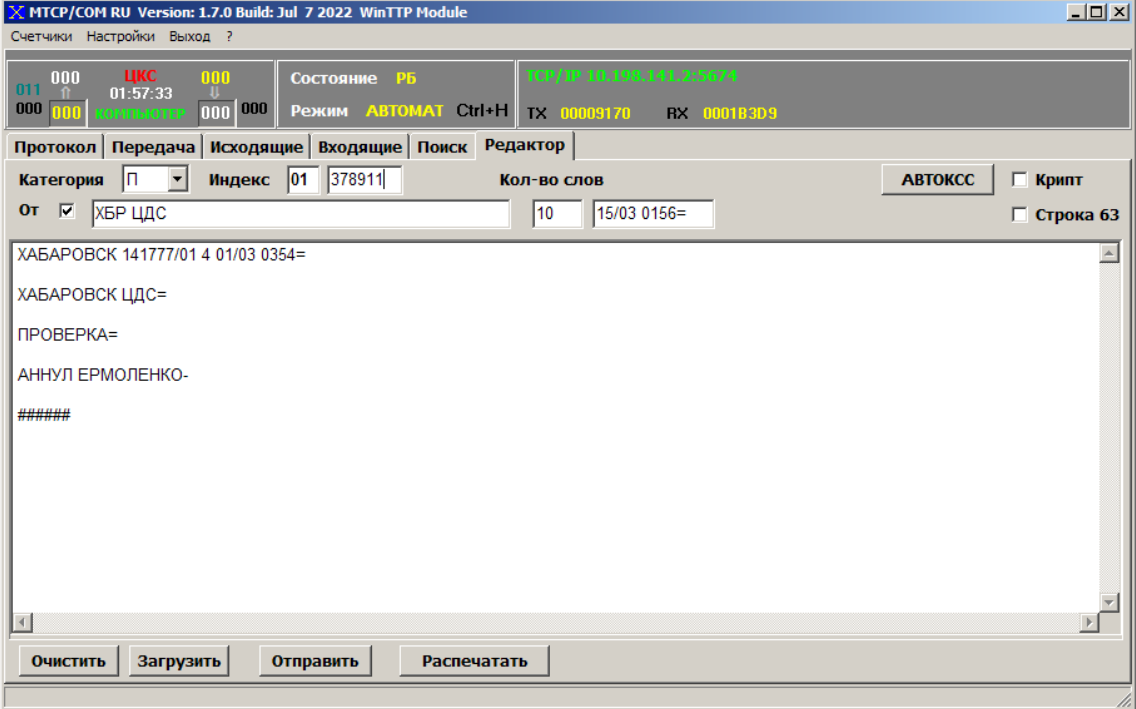

Рисунок 31

от ЦКС получено СИ (служебное извещение) см. ниже, Состояние РБ, Режим **РУЧНОЙ (**Режим **РУЧНОЙ –** работает как телетайп**)** (рисунок 32)

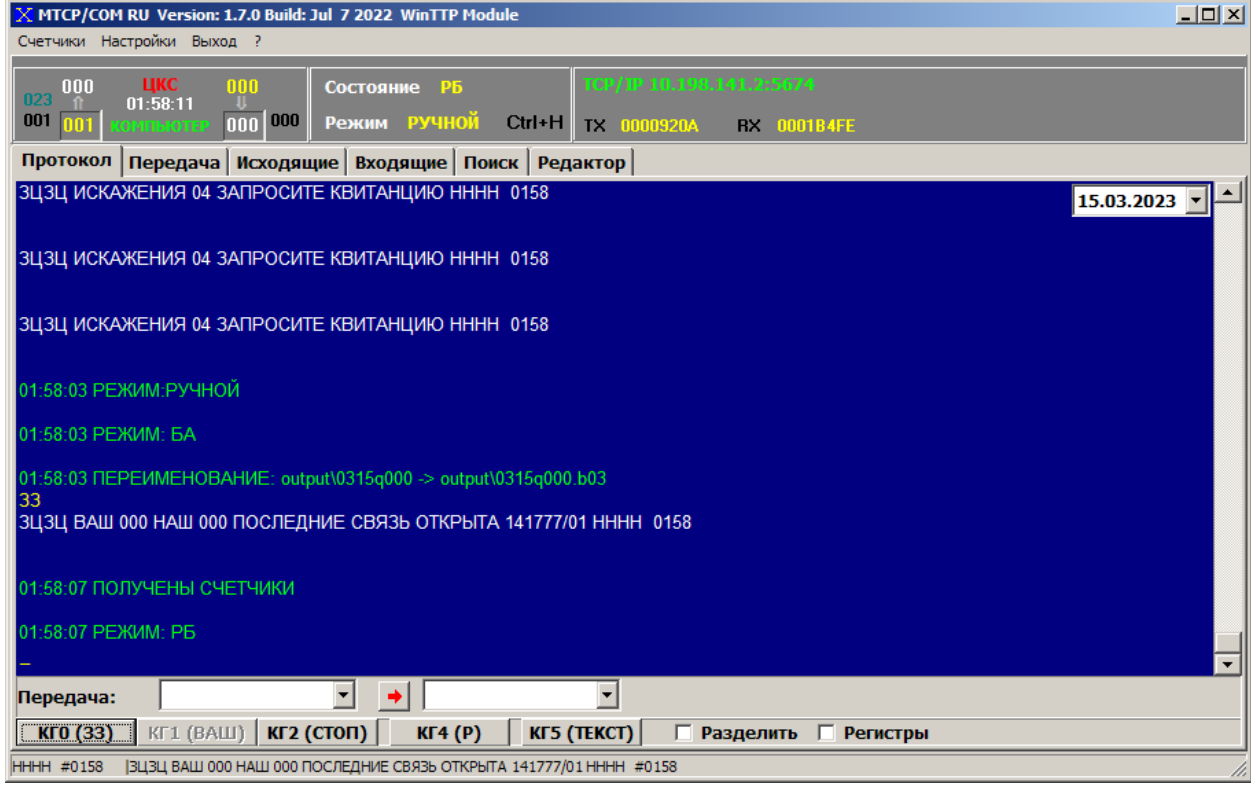

Рисунок 32

при режиме «РУЧНОЙ», подготовленная телеграмма **не отправится -** нужно корректировать счетчики**!** (рисунок 33)

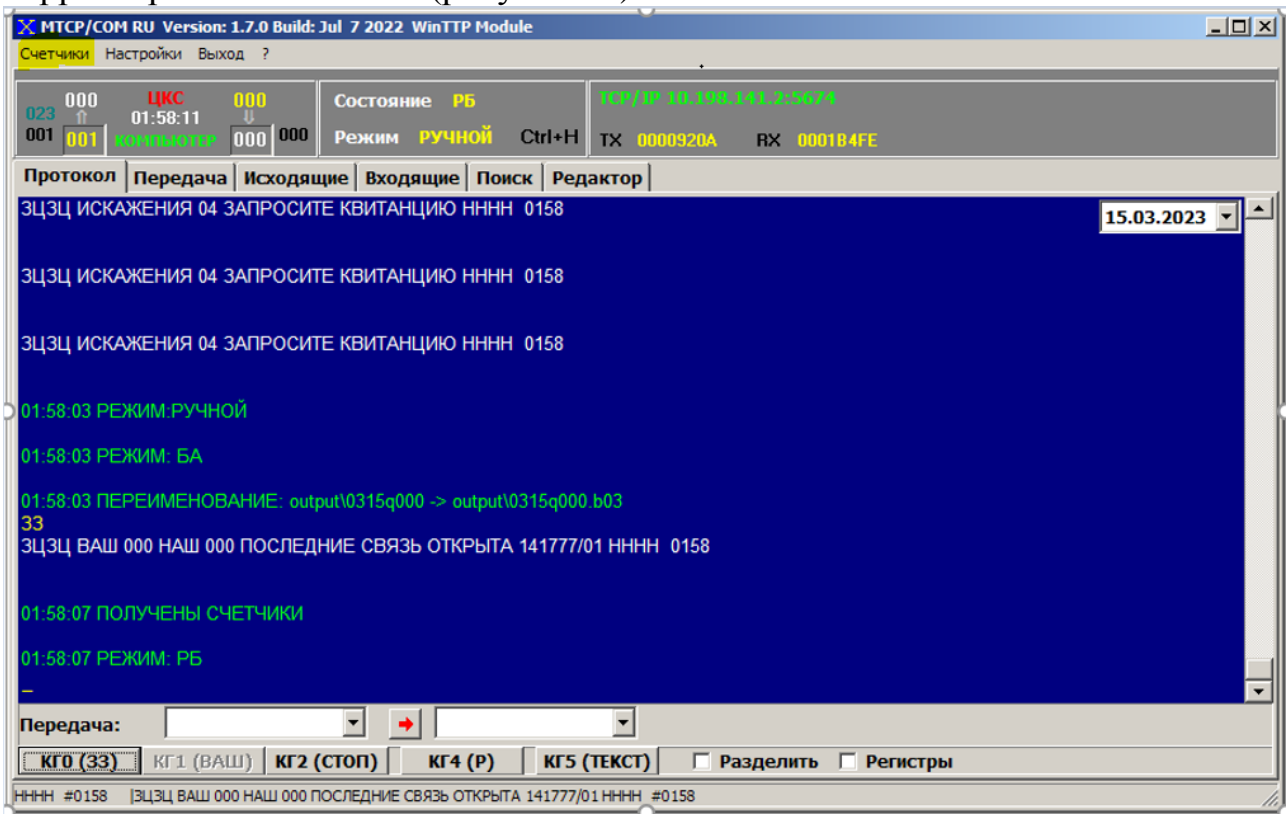

Рисунок 33

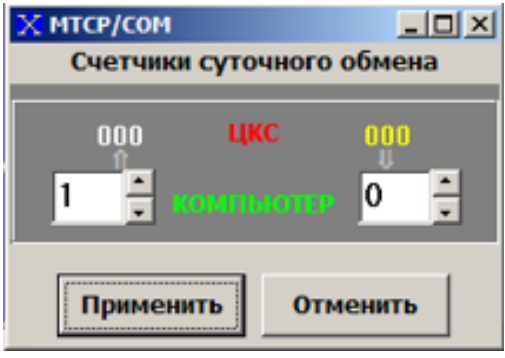

откатить счетчик (в данном случае до нуля **(0)/Применить**

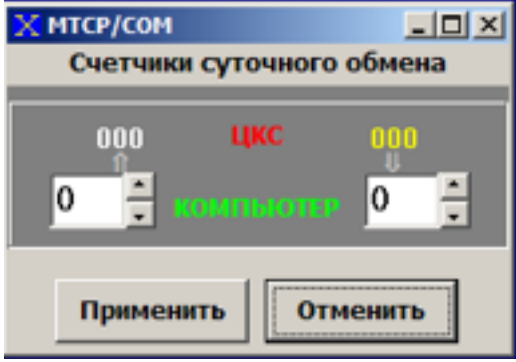

## **- Связь не в работе.**

Такая ситуация может возникнуть тогда, когда "отвалилась" сеть или Интернет - «Состояние БА» - блокировка абонента. (рисунок 34)

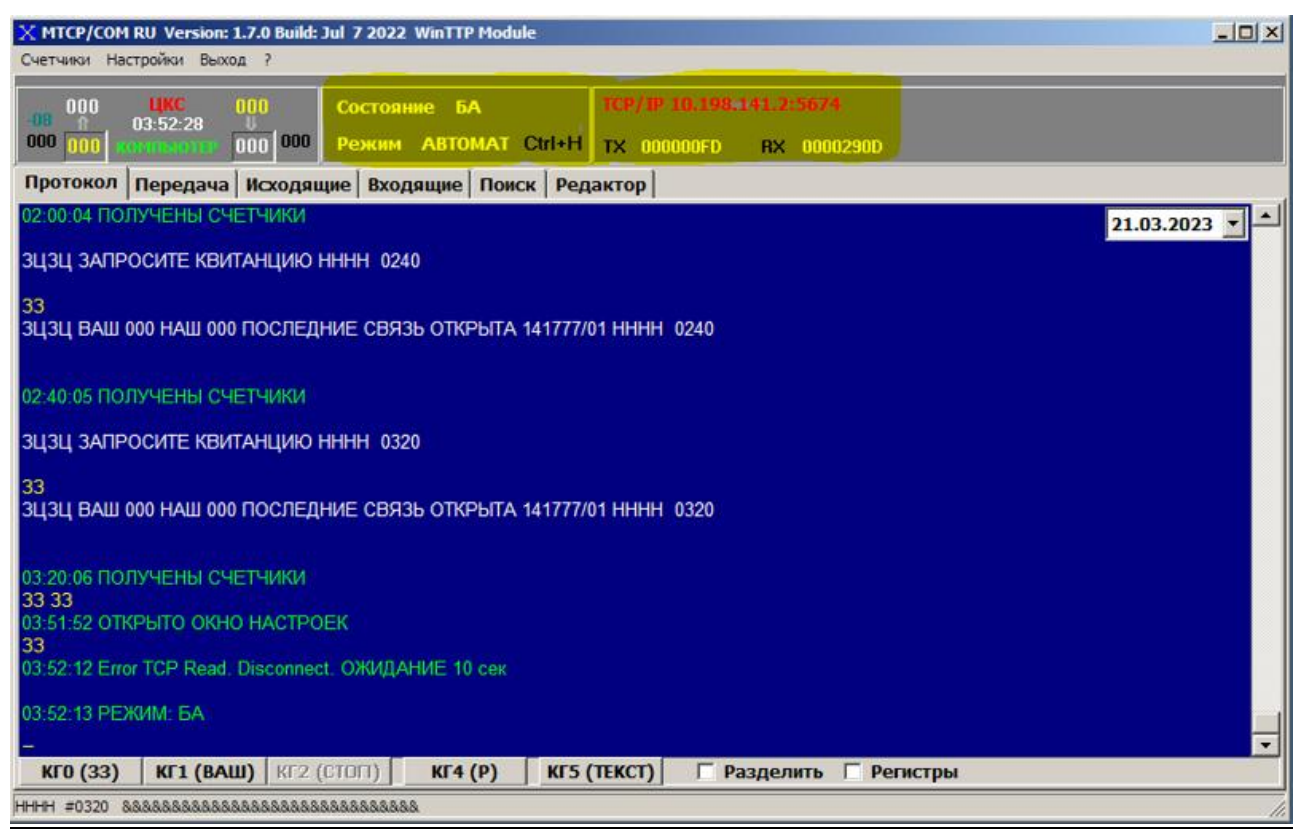

Рисунок 34

#### При восстановлении сети, связь автоматически переходит в «Состояние РБ». (рисунок 35)

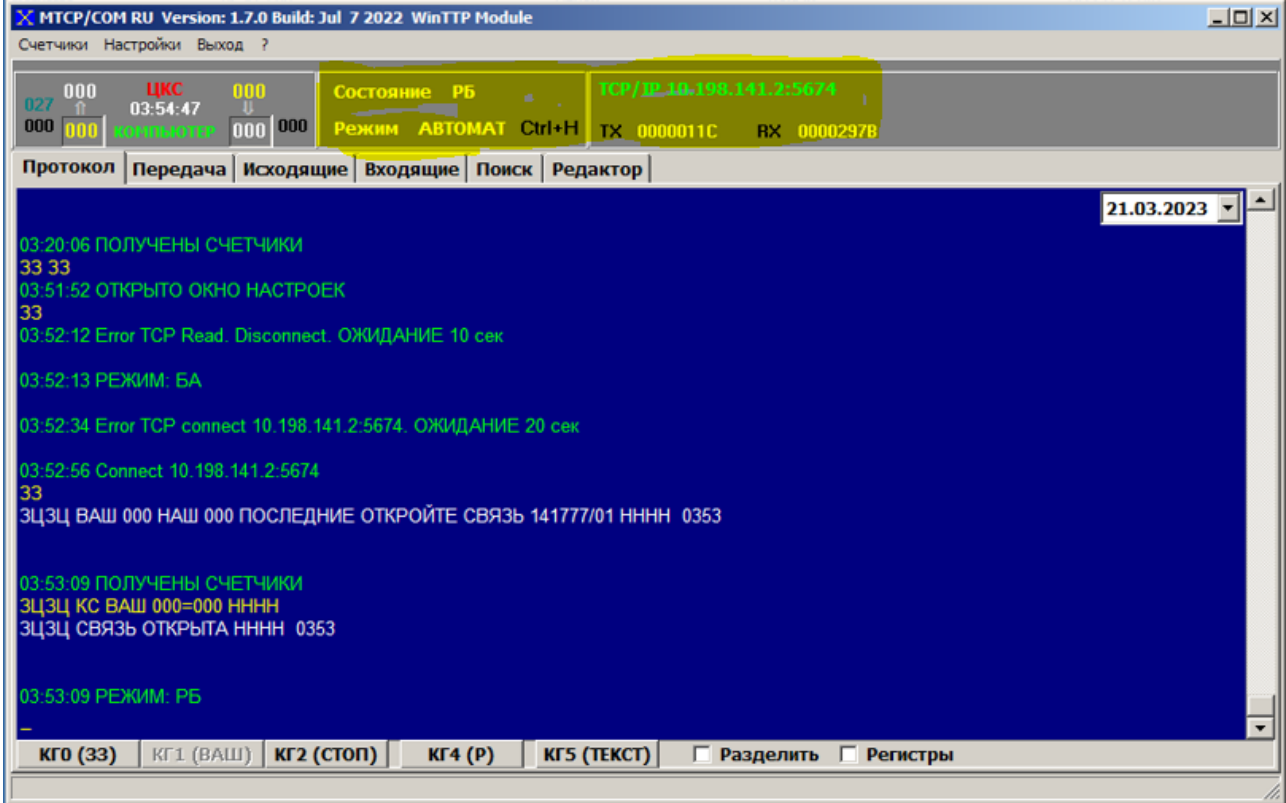

Рисунок 35

Приложение.

# ПАО "Ростелеком" Хабаровский филиал

#### КОПИЯ ТЕЛЕГРАММЫ

- - - - - - - - - - - - - - -- - - - - - - - - - - - - - - - - - - - - - - - - - - - - - - - - - - - - - - - - - - - - - -

#### П141911

ХАБАРОВСК 141777/01 8 21/03 0427= ХАБАРОВСК ЛЕНИНА 1 КВ 5 ИВАНОВУ= ПОЗДРАВЛЯЮ= ДОЧЬ- - - - - - - - - - - - - - - -- - - - - - - - - - - - - - - - - - - - - - - - - - - - - - - - - - - - - - - - - - - - - - - -

Кассовый номер 141777/01 Принята 21.03.2023 04:29:41 Оператор ХРОМЫХ

- - - - - - - - - - - - - - -- - - - - - - - - - - - - - - - - - - - - - - - - - - - - - - - - - - - - - - - - - - - - - - - -